## INFINITER<sup>®</sup>

**#703**

# Wireless

## Laser Presenter 8

User Manual Model No:LR-8G

### *Features:*

**The most ergonomic laser presenter integrated transmitter & receiver in one set, with multi functions as**

- Laser pointer
- Page up / Page down / F5 / ESC key
- Screen black
- **•** Pen function for POWERPOINT
- $\bullet$  Media player control key function
- Volume key function
- USB 3.0 connection, plug & play, no software download & driver installation required.
- Operation distance up to 30 meters
- OS supported for WINDOWS 7/8, Vista, XP / MAC10 / Android
	- **We are pleased to announce that INFINITER LR-8R 4-in-1 Wireless Presenter with Red Laser Pointer is now also available on the market!**
- **WARNING:** Laser radiation is harmful to the eyes. Do not point laser beam at anyone's eyes. **CAUTION:** Use of controls or adjustments or performance of procedures other than those specified herein may result in hazardous radiation exposure.

### *Packing:*

- Plain Box Packing
- Color: Black
- 1 unit of INFINITER LR-8G
- 2 unit of AAA battery
- **INFINTER LR-8G user manual**

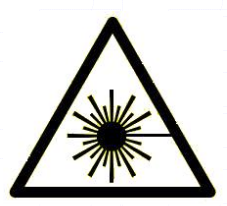

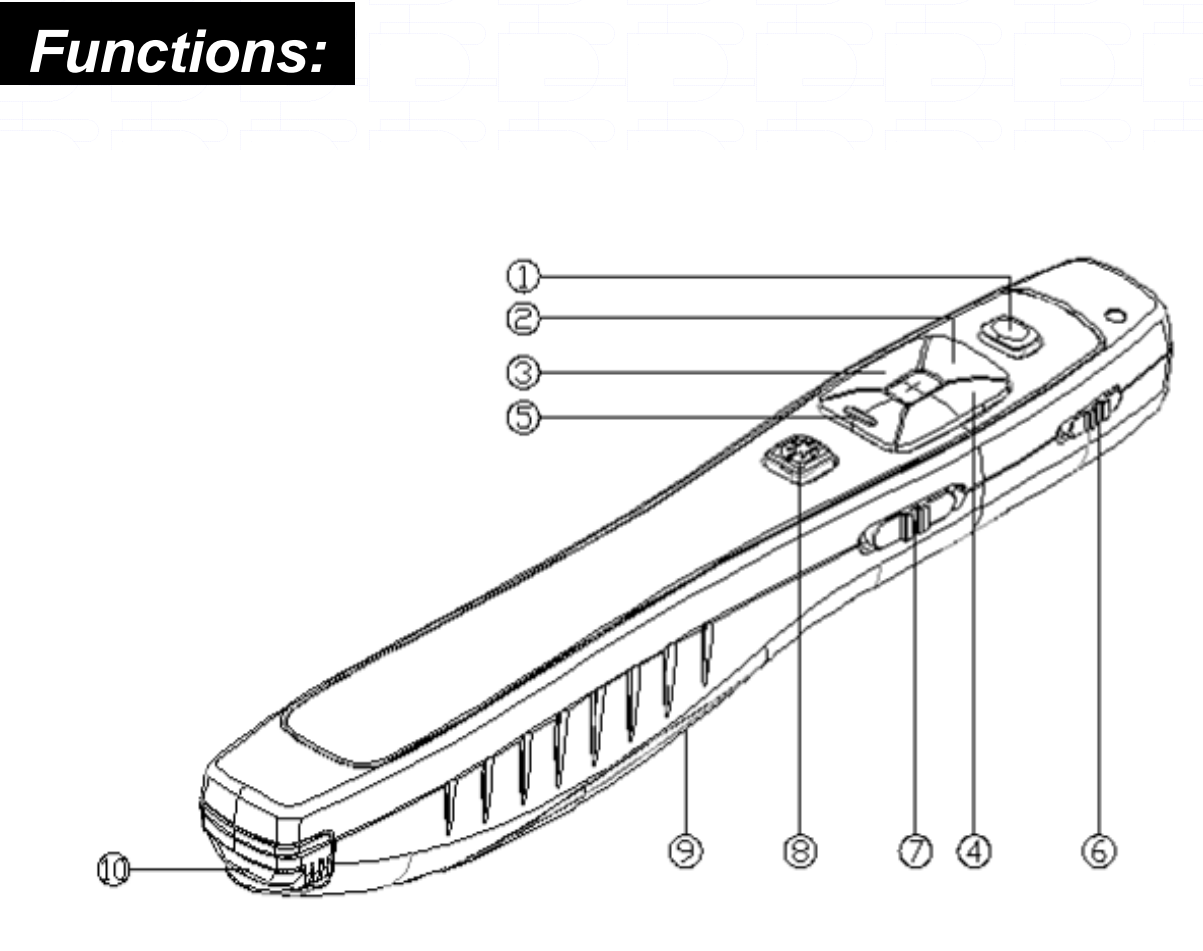

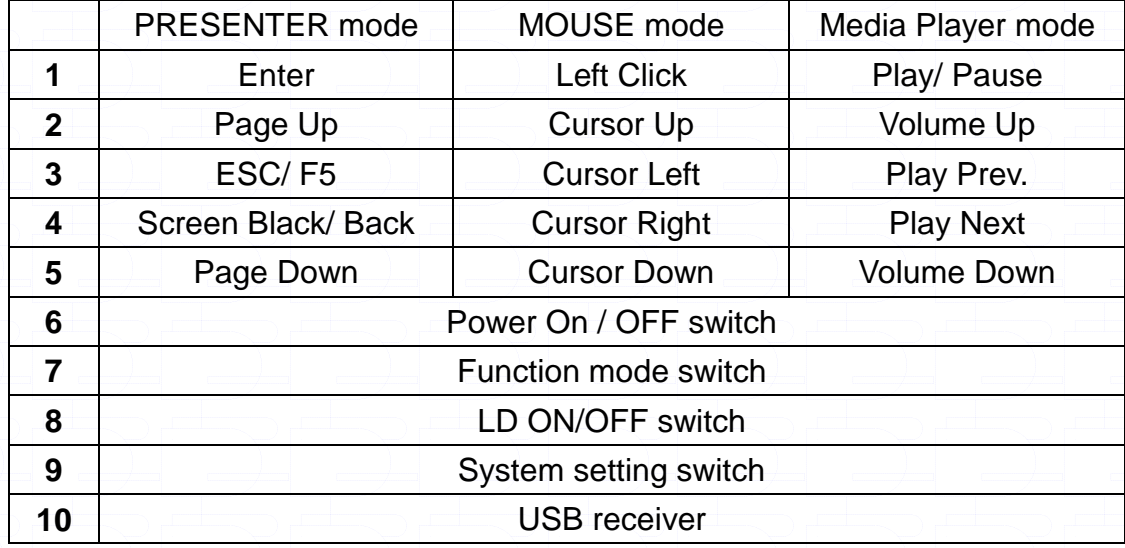

#### **LR-8G**

#### **SAFETY PRECAUTIONS**

### **CAUTION**

- **CLASS IIIa LASER PRODUCT**
- **LASER RADIATION - AVOID DIRECT EYE EXPOSURE.**

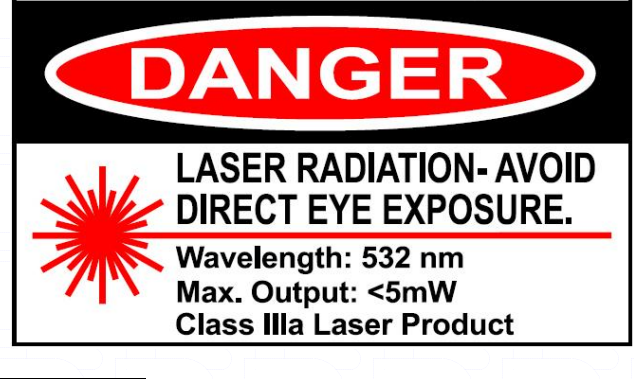

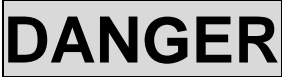

- Do not stare into the laser beams and laser aperture.
- Do not point the laser beams at the human eye.
- Do not point the laser beams at a mirror-like surface.
- Do not look into the laser beams through binoculars or telescopes.

### **CAUTION**

- This laser presenter is classified as Class IIIa according to 21 CFR 1040.
- Use of controls or adjustments or performance of procedures other than those specified herein may result in hazardous radiation.

### **Manufacturer information**

Manufacture : Quarton inc. 9F, 185 ,Sec.1, Ta-Tung Rd. Hsi-Chih, Taipei Hsien, Taiwan, R.O.C. Manufactured for : Quarton USA inc. WWW.QUARTON.COM

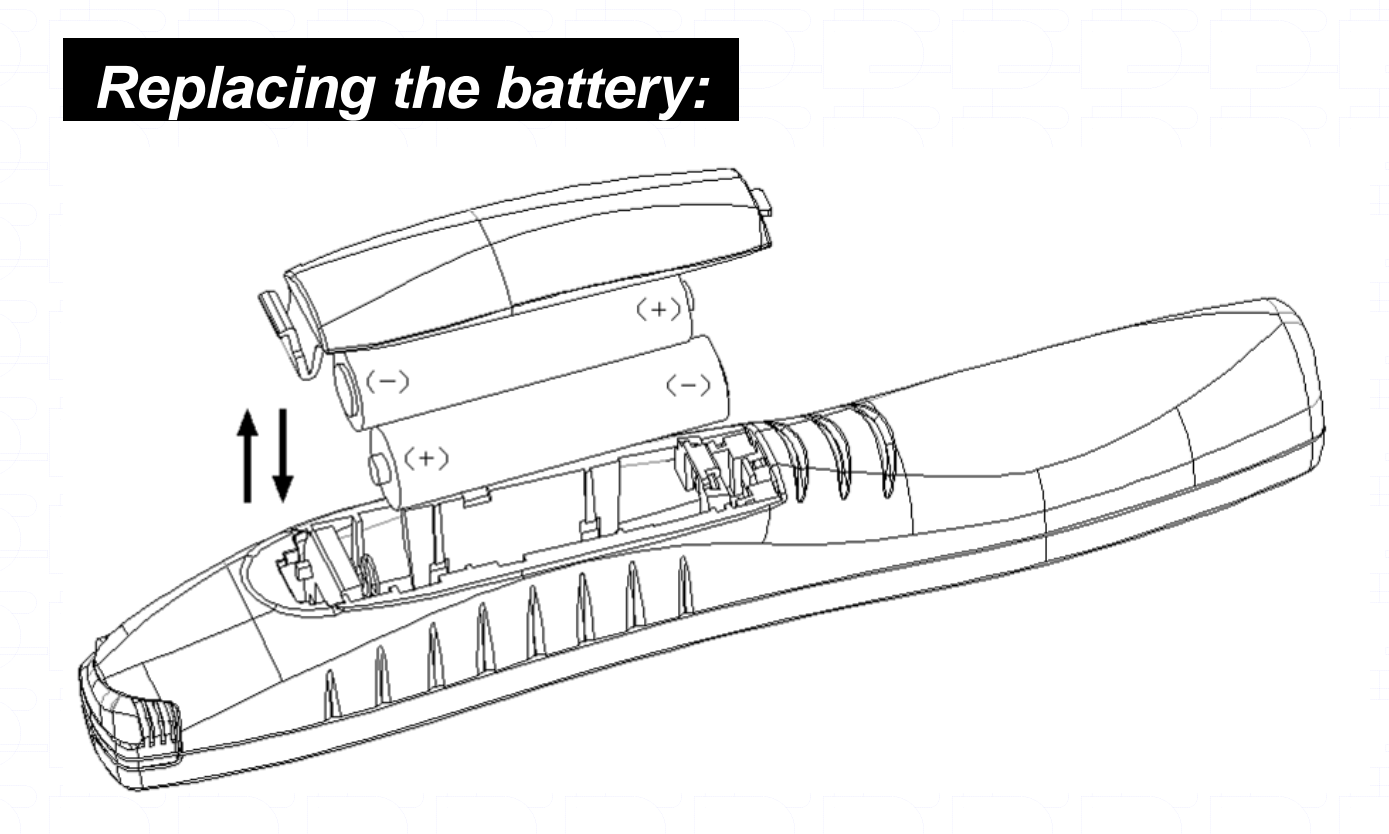

- 1. Remove the battery cover**.** ( located at the back of the main body).
- 2. Align the batteries according to the positive (+) and negative (-) marking on the battery compartment.
- 3. Replace the battery cover sling it back until it clicks into place.

#### **Caution:**

- **Insert batteries according to positive (+) and negative (-) markings. Inserting the batteries incorrectly may result in cracking, leakage, or other damage which may pose a risk of fire or lead to personal injury.**
- **Dispose of the battery in accordance with local laws and regulations. Please turn in your batteries at the responsible collecting point or place of purchase.**
- **Please remove the batteries when the controller is not used for extended periods.**

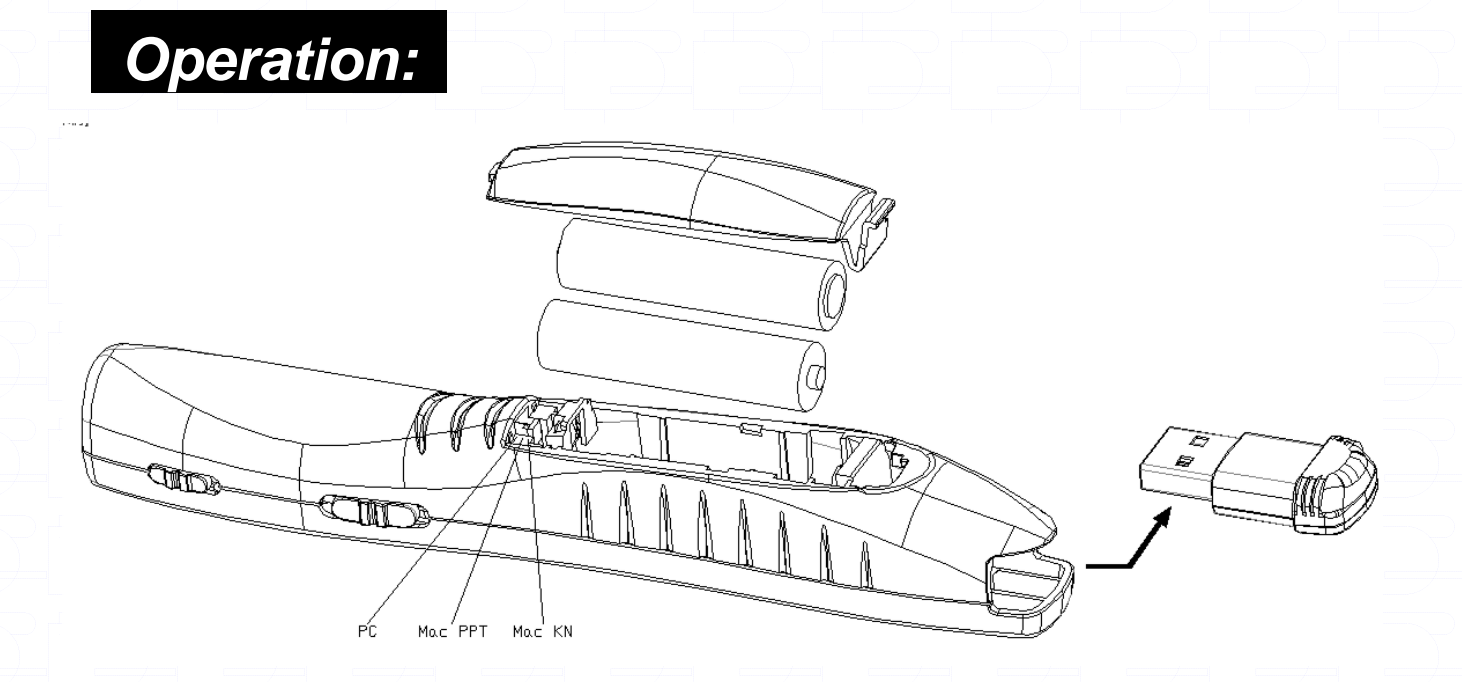

In order to remove the USB receive, you must pull up & then out. If you neglect to pull up, the safety catch (secures receiver in the unit) will not release the USB receiver.

#### **A. For Windows 7/8/ Vista/ XP/ MAC. OS 10 or later**

- To turn on the unit, plug the USB receiver into the USB port, move the slider switch into the on position, the power will be turned on. The wireless transmission connects automatically, for maximum efficiency we strongly suggest to keep the USB receiver and **LR-8G within 30cm distance** for first time use.
- Ensure you select the appropriate setting for the OS & software to be used! This will guarantee full functionality. Once selected, the unit will pair automatically and function accurately.

#### **B. Operating System Setting**

- If the operating system is Microsoft Windows, move the slider switch (located at the back of the main body) into the **"PC"** position, LR-8G will work f flawlessly on Windows.
- If the operating system is Mac OS and the presentation software you use is Microsoft PowerPoint, move the slider switch (located at the back of the main body) into the **"Mac PPT**" position. LR-8G will work flawlessly on Mac and operate the Keyboard function well when you use the Microsoft PowerPoint.

 If the operating system is Mac OS and the presentation software you use is Keynote, move the slider switch (located at the back of the main body) into the "**Mac KN"** position. LR-8G will work flawlessly on Mac and operate the keyboard function well when you use the Keynote.

 **Warning:** It is important to move the 3-position slider switch precisely to the correct position. If the selection is not directly on the correct position, functionality will be compromised.

#### How to operate the PRESENTER function

Slide the switch (located at the right edge of the main body) to **"PRESENTER"** position. Now **LR-8G** is ready to use when you make presentation by Microsoft PowerPoint or Keynote.

Keyboard function key

- ○<sup>1</sup> Enter
- ○<sup>2</sup> Page Up
- ○<sup>5</sup> Page Down
- ○<sup>4</sup> Screen Black/ Back
- $(3)$  Esc/ F5

#### How to operate the MOUSE function

Slide the switch (located at the right edge of the main body) to **"MOUSE"** position. Now LR8 is ready to function as a wireless mouse.

#### Keyboard function key

- $(2)$  To move the mouse Up ( $\uparrow$ )
- $(5)$  To move the mouse Down  $(1)$
- $(4)$  To move the mouse Right  $(4)$
- $(3)$  To move the mouse Left  $($   $\leftarrow$  $)$ .
- $(1)$  The left click of the mouse
- \* Simultaneously press function key  $(2)$  &  $(4)$ : Upper-Right  $(2)$
- \* Simultaneously press function key  $(2)$  &  $(3)$ : Upper-Left  $( \nwarrow)$
- \* Simultaneously press function key  $(5)$  &  $(4)$ : Lower-Right  $(\searrow)$
- \* Simultaneously press function key  $\circled{S}$  &  $\circled{3}$ : Lower-Left ( $\swarrow$ )

**Note: In mouse position, INFINITER LR-8G currently did not support the right key function.**

#### How to operate the MEDIA PLAYER function

Open the playlist window of Media Player . then slide the switch (located at the right edge of the main body) of LR-8G to **"MEDIA PLAYER"** position. Now **LR-8G** is ready to use with the Media Player.

Media Player function key

- $(2)$  To turn the volume up
- $(5)$  To turn the volume down
- ○<sup>4</sup> Play Next
- ○<sup>3</sup> Play Prev.
- ○<sup>1</sup> Play/ Pause

#### How to use PEN function to draw lines under the Microsoft PowerPoint (PPT)

1. Slide the switch (located at the right edge of the main body) to **"PRESENTER"** position. Now **LR-8G** is ready to use when you make a presentation by Microsoft PowerPoint

2. Press the function key  $(1)$  and hold the key at least 1.5 seconds until you see the cursor change to red dot; then release the key.

#### **Now you are ready to draw lines.**

a. To draw Vertical lines or Horizontal lines, use the function key  $(2),(3),(4),(5)$  to control the moving direction of the red dot. After you move the red dot to the starting point of the first line where you would like to start to draw, press the function key  $(1)$  and you can start to draw the first line by moving the red dot. When you move the red dot to the end point of the first line, press the function key  $(1)$  to stop drawing. Then, you can repeat the same steps to draw another line.

b. After you finish the drawings and wish to escape from the current job, press the function key  $\Omega$  and hold the key at least 2 seconds; you will see a new pop-up window on the screen. To press the function key  $(3)$  and you will escape from the current job.

### *Specifications:*

- Dimensions : 15.8 (L) x 2.4 (W) x 2.8 (H) cm
- Weight : 57g (Incl. battery)
- Frequency : 2.4G
- USB interface : USB 3.0
- OS supported : Windows 7 / 8 / Vista / XP
	- Mac OS 9.0/ 10 later

Android 4.2 upgrade versions

- **Laser wavelength : 532nm**
- Output power : < 5mW ( CL IIIa )
- Power: AAA 1.5 battery x2
- Battery burn time : 4 hours

### *DISPOSAL BATTERIES*

- Batteries must not belong to domestic waste.
- As a consumer you are obliged to give back all used batteries. You can hand in old batteries to the public as assembly points in your municipality or everywhere you can buy batteries of the relevant sort.
- You will find the following symbols on harmful substances contenting batteries:

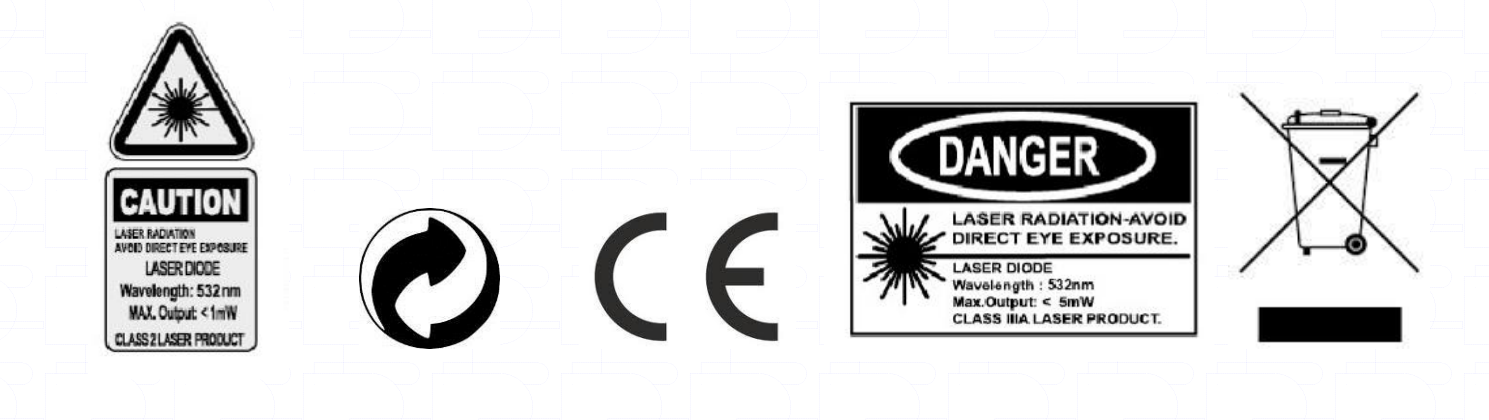